# Exposing the XI monitoring functionality as a Web Service

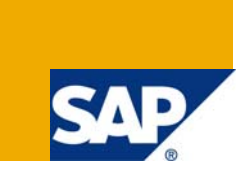

## **Applies to:**

SAP Exchange Infrastructure (SAP NetWeaver Process Integration 7.0)

## **Summary**

The document shows you a way to fetch the XI monitoring data from the various standard SAP tables. It also includes the steps to expose the XI monitoring data to the outside world. By understanding how to do that, one can get an insight to the messages flowing through the XI/PI.

**Author:** Pooja Pandey

**Company:** Objectnet Technologies

**Created on:** 15 January 2008

## **Author Bio**

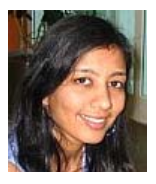

Pooja Pandey works at The Home Depot as a SAP XI consultant at the Interface Development team. Prior to her role in The Home Depot, she worked for Wipro technologies.

## **Table of Contents**

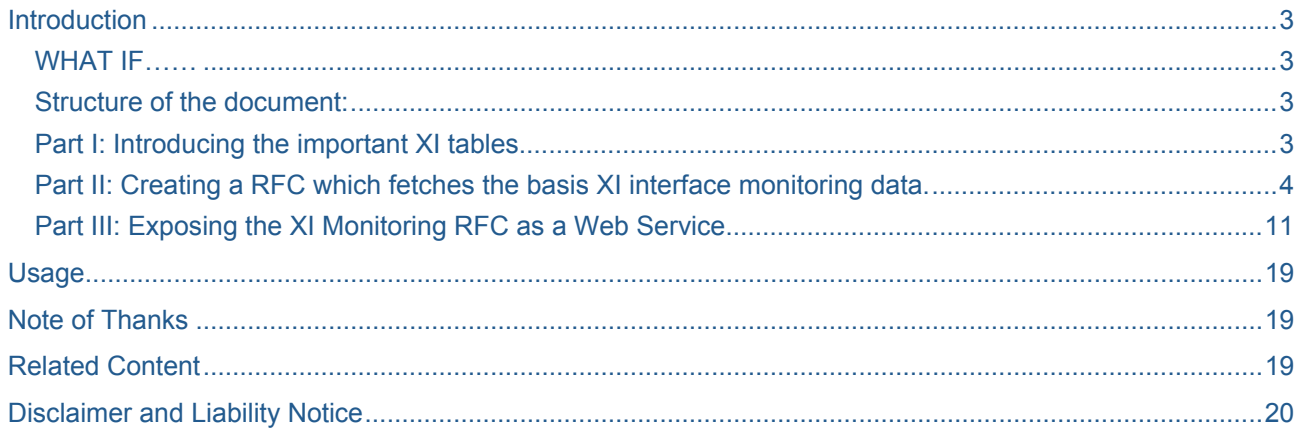

## <span id="page-2-0"></span>**Introduction**

Business always cares about a status of the messages flowing through XI. SAP Exchange Infrastructure has been known for many of its dazzling features and one of them is the effective and efficient message tracing facility through the transaction - SXMB\_MONI. The transaction provides a detailed tracing information for each and every XI interfaces.

### **WHAT IF……**

……, Business wants to see the message status through their handset i-phone or blackberry?

……, You could provide an option to the business to look at the XI message status through the web service?

……, Someone doesn't have to know or remember the SAP transactions to trace the XI message status?

To answer the above "WHAT-IF" questions, I am presenting a document to you, which will give you a direction to dig some of the important SAP tables and exposing it to the real world.

### **Structure of the Document:**

Part I: Introducing the Important XI tables

Part I: Creating a Remote Function module which fetches the basic XI interface monitoring data.

Part II: Exposing the XI monitoring RFC as a web service.

### **Part I: Introducing the Important XI Tables**

Here are the key objects for any XI interface in a runtime environment:

- Inbound message Interface
- Outbound message Interface
- Interface namespace
- Sending Business System
- Receiving Business System
- Interface Mapping
- Message Payload
- Message status

The SAP XI stores the monitoring trace data in the multiple tables. Before I go further, I would like to give some overview on the tables which I have used to fetch the basic XI interface monitoring data.

- 1. **SXMSPMAST:** (Integration Engine: Message Queue (Master)) The table is the master table for the monitoring information. You can get the timestamp, interface status, message id, and many more information.
- 2. **SXMSPEMAS:** (Integration Engine: Enhanced Message Queue (Master)) The table provides the namespaces, the business systems and message interfaces involved in the interface.
- 3. **SXMSMSTATT:** (Exchange Infrastructure: Message Status Description) This table provides a message status description.
- 4. **SXMSMSTAT:** (Exchange Infrastructure: Message Status) This table is helpful if you want to show the process status icon for the corresponding message state.
- 5. **SMPPMAP3:** (Mapping Runtime: Mapping) The above table gives you the mapping name (if any) used in the interface. It also provides the details on the type of mapping *(ABAP mapping, Java mapping, Generated Mapping, XSLT java mapping, XSLT ABAP mapping)* used for an interface.

<span id="page-3-0"></span>6. **SMPPREL3:** (Mapping Runtime: Mapping Relation) The table gives an interface mapping details for an interface and its corresponding message interface.

**Note:** For more information consider the following tables:

- SXMSPERROR: XML Message Broker: Message Queue (Incorrect Entries)
- SXMSCLUP: XMB: Property Cluster
- SXMSPVERS: Integration Engine: Message Version
- SXMSAGGRAW: SAP XI Status Overview: Integration Engine Raw Data
- SXMSALERTLOGGER: XI Alert Logs
- SXMSAEADPMODCHN: XI: Adapter Module Chains
- SMPPSPLIT : XI Mapping: Merge and Split

**Part II: Creating a RFC which Fetches the Basis XI Interface Monitoring Data** 

**Step 1:** Create a function module (in our case Y\_XI\_MONITORING) using the transaction SE37.

## **Function Builder: Initial Screen**

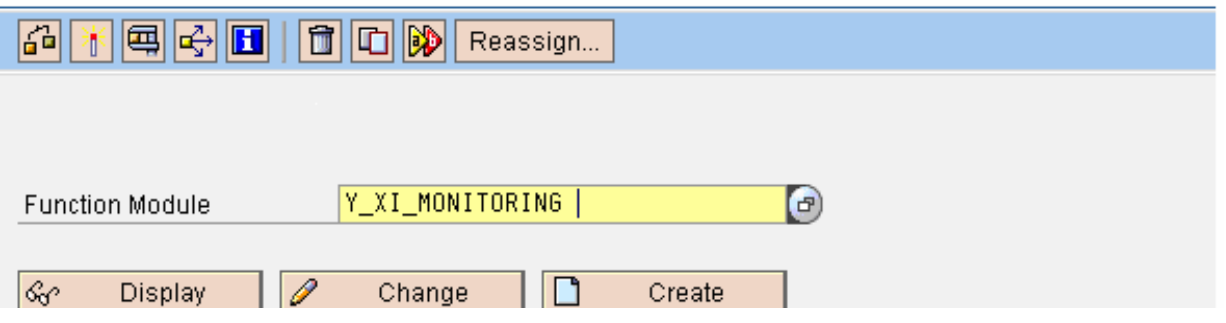

*Figure 1* 

**Step 2:** As we are creating a web service for the XI monitoring message. Go to the Attribute tab and select the Processing type as *"Remote-Enabled Module*" which enables you to expose your function module as a web-service.

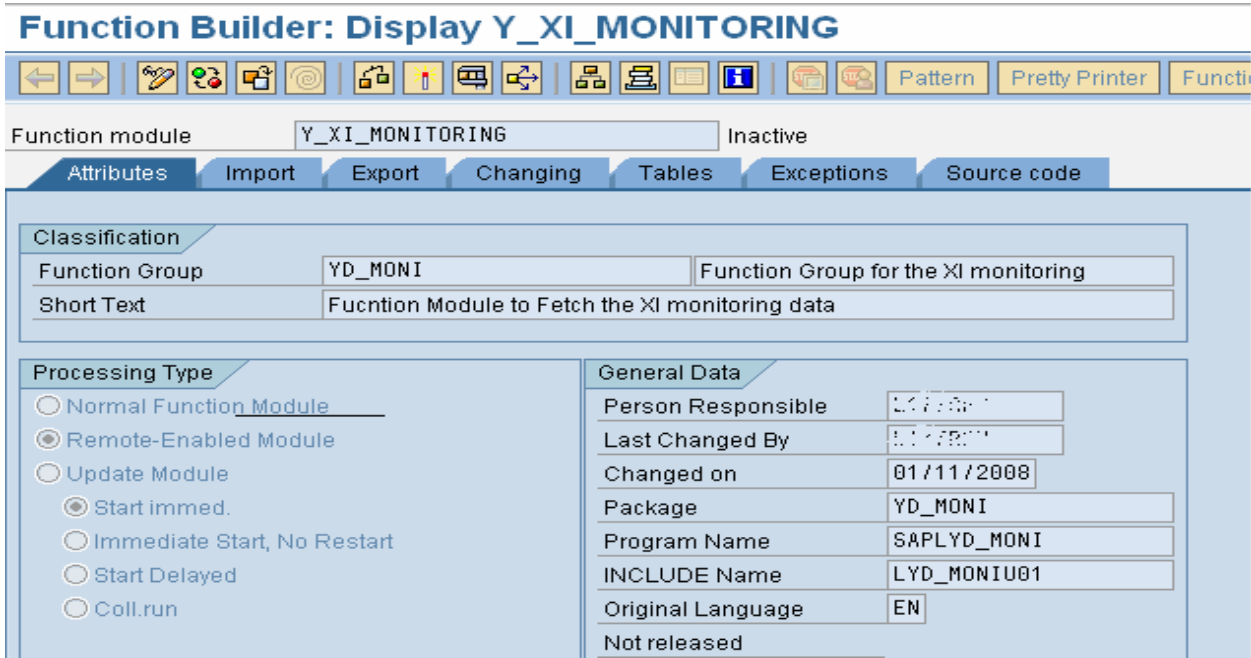

### *Figure 2*

**Step 3:** To make the RFC simple, we are providing an XI Message Interface to the RFC and in return, we will be getting the messages in the table (PM\_DETAILS) of type Y\_XI\_DETAILS *(shown in the step 4)* for the given message interface.

*Note:* While declaring an import parameter name, you have to make sure that you have checked the "Pass Value" otherwise you will get an error shown in the *figure 4*.

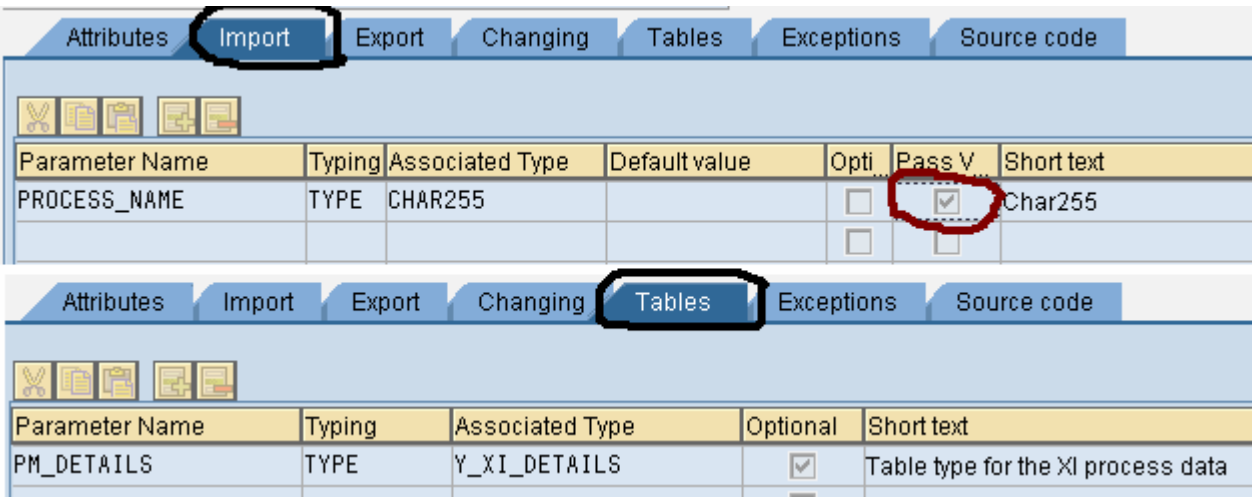

*Figure : 3* 

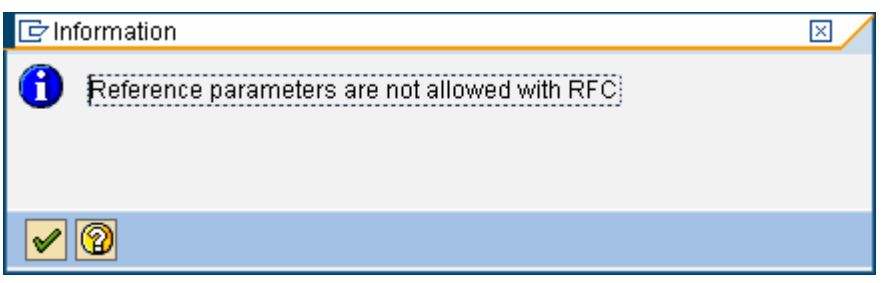

*figure : 4*

**Step 4:** Using SE11, create a structure that holds the XI message monitoring information.

The "PAYLOAD" field needs a special attention; which carries the message payload data. The field needs to define in such a way that it can carry a long string and at the same time is compatible with the RFC standards.

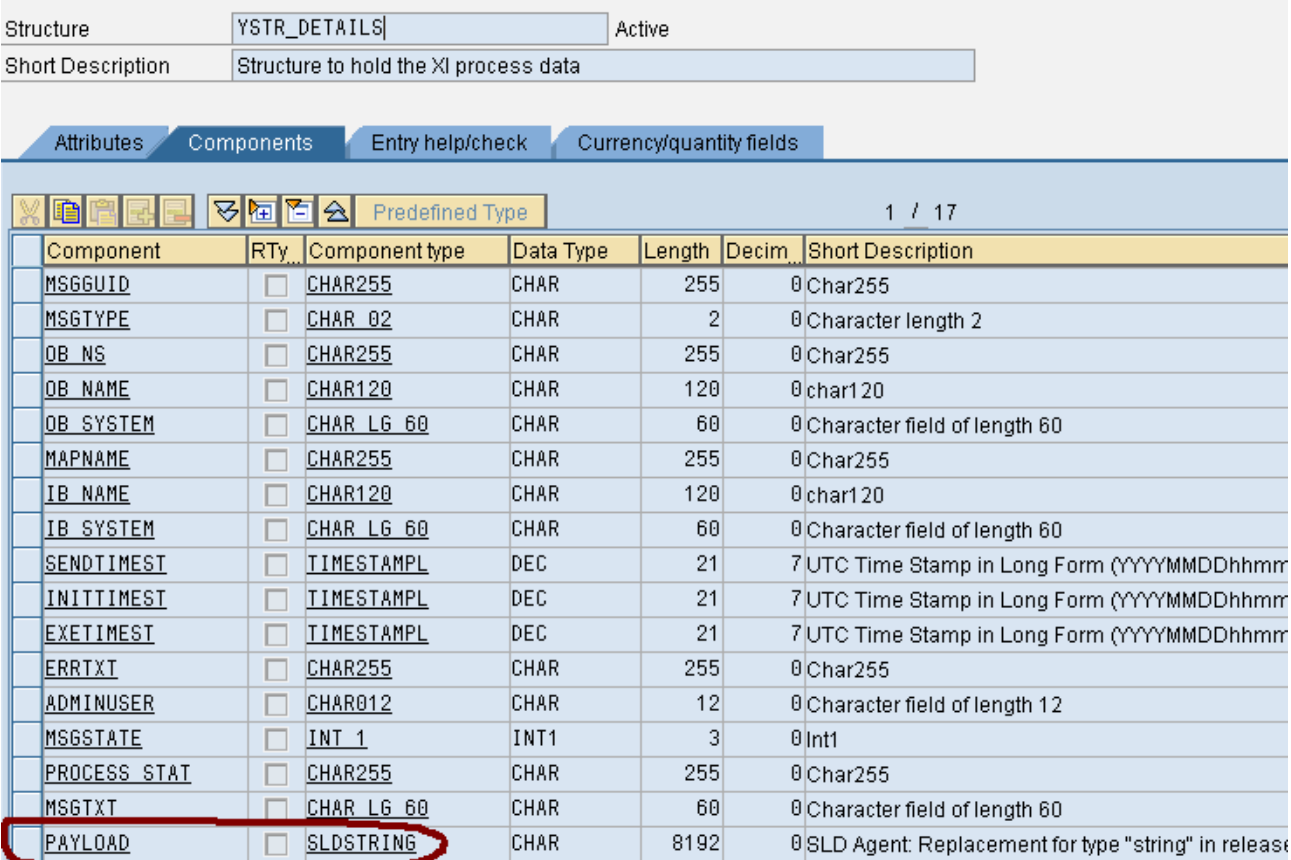

**Step 5:** Now, without waiting further, we should get into the logic which will fetch the monitoring data for the provided XI message interface from the different tables.

Next page contains a logical flow of the program :

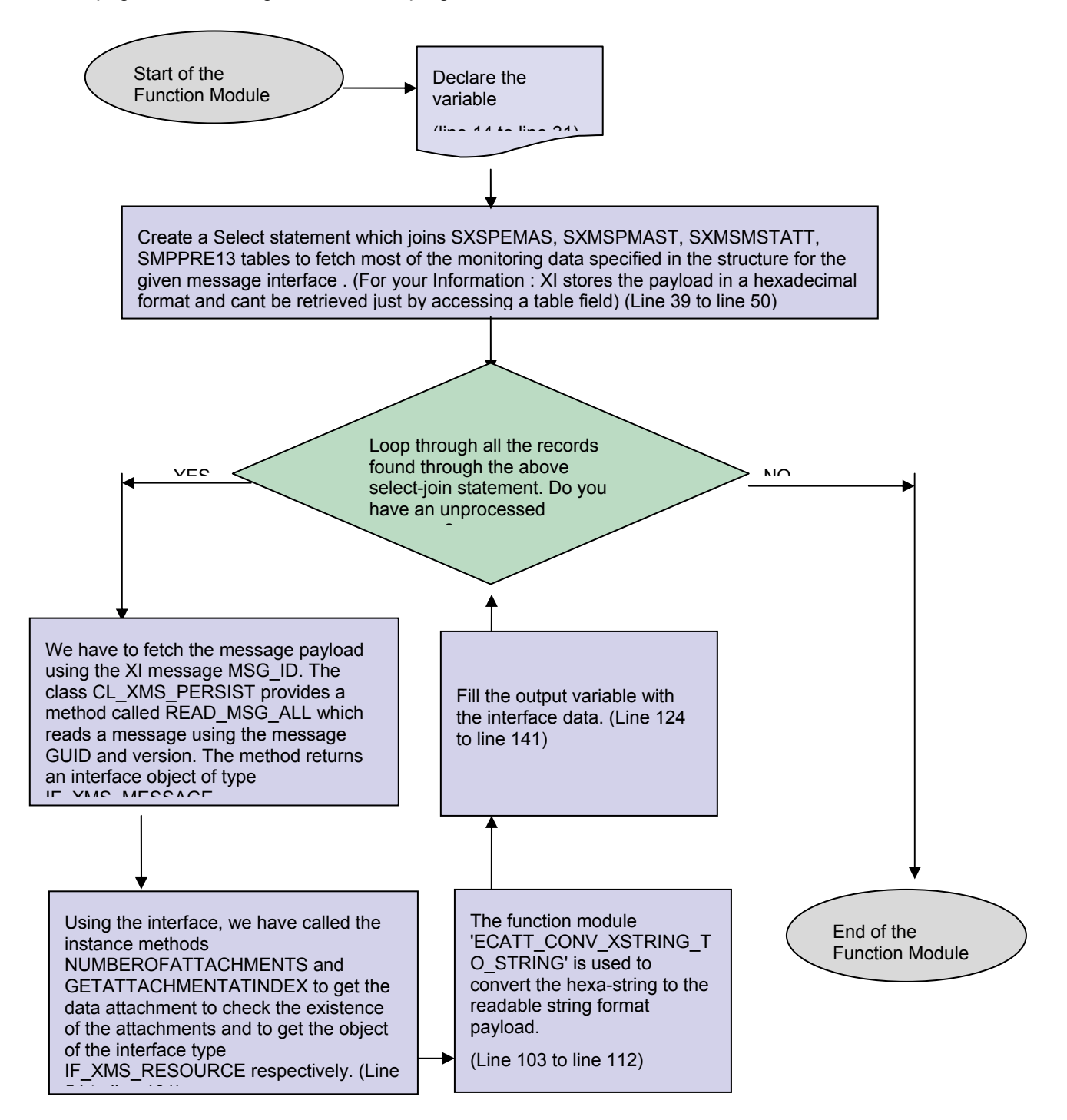

### **SAMPLE CODE:**

1 FUNCTION Y XI MONITORING. 2 \*"---------------------------------------------------------------------- 3 \*"\*"Local Interface:<br>4 \*" IMPORTING IMPORTING 5 \*" VALUE(PROCESS\_NAME) TYPE CHAR255 OPTIONAL 6 \*" EXPORTING<br>7 \*" VALUE VALUE(HEADER) TYPE ZHEADER 8 \*" TABLES<br>9 \*" PM PM\_DETAILS TYPE Y\_XI\_DETAILS OPTIONAL 10 \*"---------------------------------------------------------------------- 11 12 \*\*\*\*\*\*\*\*\*\*\*\*\*\*\*\*\*\*\* Data Declaration section \*\*\*\*\*\*\*\*\*\*\*\*\*\*\*\*\*\*\*\*\*\*\*\*\*\*\*\*\*\*\*\*\*\*\*\*\* 13 14 DATA:in\_monitor\_data TYPE table of YMONITOR\_DATA, 15 wa\_monitor type YMONITOR\_DATA, 16 payload type string, 17 iv version TYPE sxmslsqnbr, 18 i\_count TYPE sxmslsqnbr, 19 size TYPE i, 20 wa\_process\_data LIKE LINE OF PM\_DETAILS, 21 ref\_xms\_persist TYPE REF TO cl\_xms\_persist, 22 ref xms main TYPE REF TO cl xms main, 23 ex\_message TYPE REF TO if\_xms\_message, 24 prop TYPE REF TO if xms prop, 25 props TYPE REF TO sxms\_pro\_t, 26 resource TYPE REF TO if\_xms\_resource, 27 ex\_msgstate TYPE sxmspmstat, 28 ex\_string TYPE STRING, 29 comp\_string TYPE string, 30 data TYPE ETXML\_LINE\_STR, 31 cx\_ref TYPE REF TO cx\_root. 32 33 \* Selection statement, joins four tables to fetch the interface monitor data \*\*\*\* 34 \*\*\*\*\*\*\*\*\*\* SXSPEMAS, SXMSPMAST, SXMSMSTATT, SMPPRE13 35 \*\*\*\*\*\*\*\*\*\*\*\*\*\*\*\*\*\*\*\*\*\* 35 38 39 SELECT mas~MSGGUID mas~PID mast~MSGTYPE mas~OB\_NAME mas~OB\_NS 40 mas~IB\_NAME mas~IB\_SYSTEM mas~OB\_SYSTEM mast~SENDTIMEST 41 mast~EXETIMEST mast~INITTIMEST mast~ADMINUSER mast~MSGSTATE statt~MSGTXT 42 rel~MAPNAME mast~vers INTO CORRESPONDING FIELDS OF TABLE in\_monitor\_data 43 FROM ( ( ( sxmspemas AS mas 44 INNER JOIN sxmspmast AS mast ON mast~MSGGUID = mas~MSGGUID ) 45 INNER JOIN sxmsmstatt AS statt ON mast~MSGSTATE = statt~MSGSTATE 46 and statt~LANGU = 'E' ) 47 INNER JOIN smpprel3 AS rel ON rel~FROMACTION = mas~OB\_NAME 48 AND rel~FROMSRVC = mas~OB\_SYSTEM ) 49 WHERE mas~OB\_NAME = PROCESS\_NAME. 50 51 \*\*\*\*\*\*\*\*\*\*\*\*\*\*\*\*\* Loop-1 Starts: (Fetch the Message Payload) \*\*\*\*\*\*\*\*\*\*\*\*\*\*\*\*\*\*\*\* 52 53 LOOP AT in\_monitor\_data INTO wa\_monitor. 54 CRE7ATE OBJECT ref\_xms\_persist. 55 clear payload.

```
56 clear ex_string. 
57 clear comp_string. 
58 
59 IF sy-subrc = 0.
60 CLEAR i_count. 
61 MOVE wa_monitor-vers TO iv_version. 
62 iv_version = iv_version + '001'. 
63 DO iv_version TIMES. 
64 IF ex_string NE comp_string AND comp_string IS NOT INITIAL 
65 AND ex_string IS NOT INITIAL. 
66 CONTINUE. 
67 ENDIF. 
68 TRY. 
69 CALL METHOD ref xms persist->read msg_all
70 EXPORTING 
71 im msgguid = wa monitor-msgguid
72 im_pid = wa_monitor-pid 
73 im_version = i_count 
74 IMPORTING 
75 ex_message = ex_message 
76 ex_msgstate = ex_msgstate. 
77 CATCH cx_xms_syserr_persist INTO cx_ref. 
78 EXIT. 
79 ENDTRY. 
80 
81 CALL METHOD ex_message->numberofattachments 
82 RECEIVING 
83 size = size. 
84 
85 IF size IS NOT INITIAL. 
86 CALL METHOD ex_message->getattachmentatindex 
87 EXPORTING 
88 index = '1' 
89 RECEIVING 
90 resource = resource.
92 TRY. 
93 CALL METHOD resource->getbinarydata 
94 RECEIVING 
95 data = data. 
96 CATCH cx_xms_exception. 
97 CATCH cx_xms_system_error. 
98 ENDTRY. 
99 IF ex_string IS NOT INITIAL. 
100 MOVE ex_string TO comp_string. 
101 ENDIF. 
102 
103 CALL FUNCTION 'ECATT_CONV_XSTRING_TO_STRING' 
104 EXPORTING 
105 im_xstring = data 
106 IMPORTING 
107 ex_string = ex_string. 
108 
109 IF i_count EQ '000'. 
110 CONCATENATE ex_string payload INTO payload. 
111 ENDIF. 
112
```

```
113 IF ex_string NE comp_string AND comp_string IS NOT INITIAL. 
114 CONCATENATE ex_string payload INTO payload. 
115 CONTINUE. 
116 ENDIF. 
117 ENDIF. 
118 i count = i count + 1.
119 ENDDO. 
120 ENDIF. 
122 ********************* Filling the detailed data 
*********************************** 
124 wa_process_data-MSGGUID = wa_monitor-msgguid.
125 wa_process_data-MSGTYPE = wa_monitor-MSGTYPE. 
126 wa_process_data-OB_NAME = wa_monitor-OB_NAME. 
127 wa_process_data-OB_NS = wa_monitor-OB_NS.
128 wa_process_data-IB_NAME = wa_monitor-IB_NAME.
129 wa process data-MAPNAME = wa monitor-MAPNAME.
130 wa_process_data-OB_SYSTEM = wa_monitor-OB_SYSTEM. 
131 wa_process_data-IB_SYSTEM = wa_monitor-IB_SYSTEM. 
132 wa_process_data-SENDTIMEST = wa_monitor-SENDTIMEST. 
133 wa_process_data-EXETIMEST = wa_monitor-EXETIMEST .
134 wa_process_data-INITTIMEST = wa_monitor-INITTIMEST. 
135 wa_process_data-ADMINUSER = wa_monitor-ADMINUSER . 
136 wa_process_data-MSGSTATE = wa_monitor-MSGSTATE. 
137 wa_process_data-MSGTXT = wa_monitor-MSGTXT.
138 wa process data-ERRTXT = wa monitor-ERRTXT.
139 wa_process_data-PAYLOAD = payload.
140 append wa_process_data to PM_DETAILS. 
141 clear wa_process_data. 
142 ********************** Filling ended ****************************************** 
143 endloop. 
144 *************** Loop-1 Ends : ( Fetch the Message Payload )******************* 
147 ENDFUNCTION.
```
### <span id="page-10-0"></span>**Part III: Exposing the XI Monitoring RFC as a Web Service**

So far, we have seen creation of the RFC which fetches the XI monitoring data from the SAP tables.

Now, let's go through the steps for creating a web service for the RFC:

**Step 1.** Go to the *Utilities (M) → More Utilities → Create Web Service → From the Function Module* which opens the "Wizard: Create Service Definition" screen.

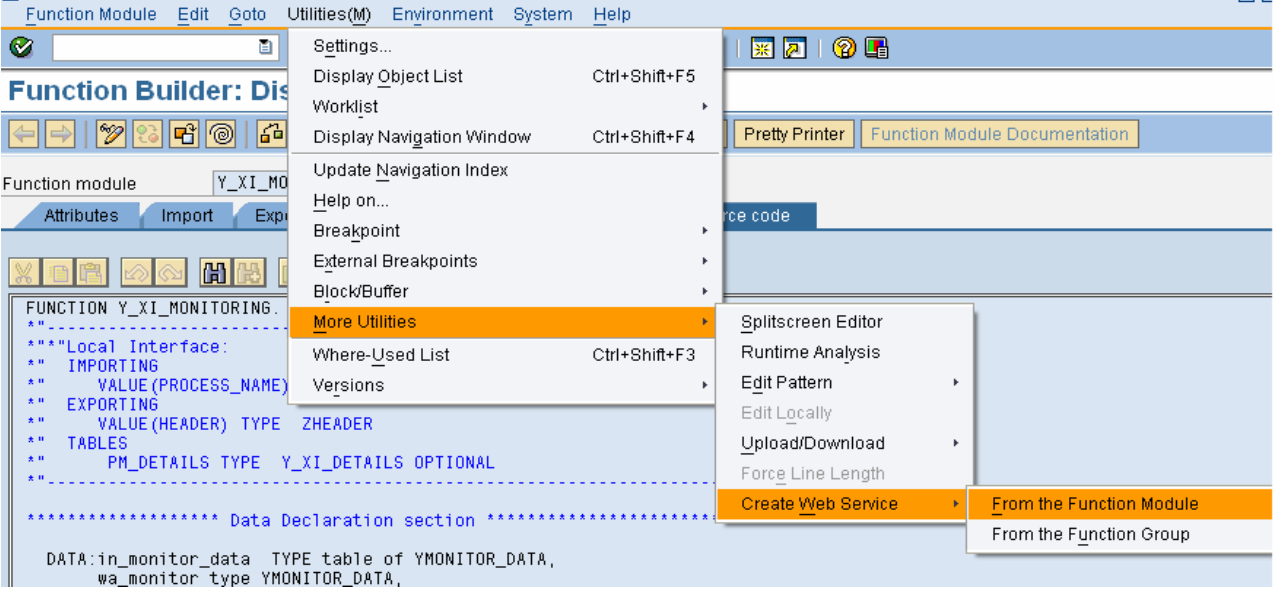

**Step2.** Below is the *"Wizard: Create Service Definition"* screen which is the first step of creating the web service. Press "Continue".

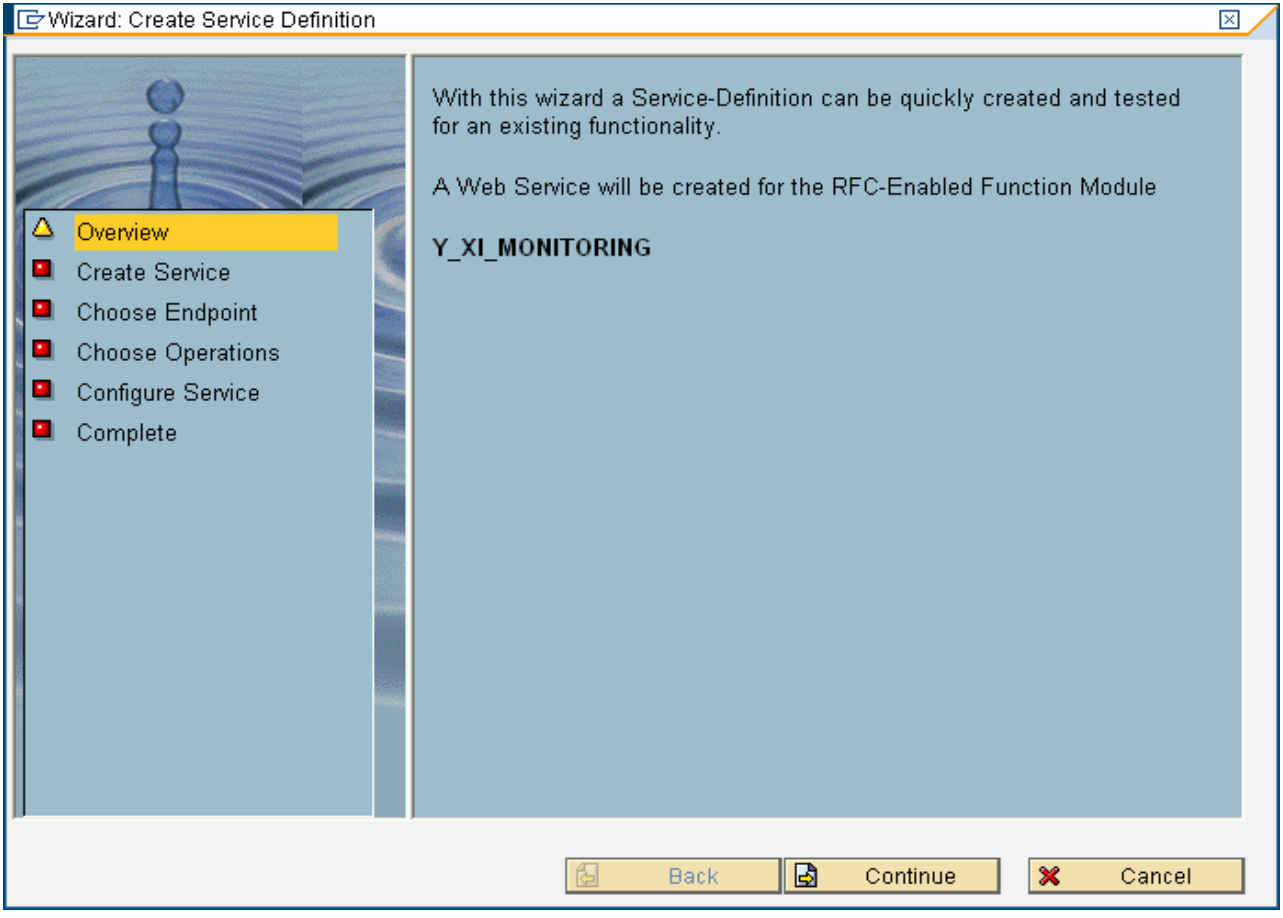

**Step 3:** The below *"Create Service"* screen expects from you a name and a short description for the web service we want to create.

Create Service  $\overline{\boxtimes}$ Enter a name and a short description for the Web Service and choose an endpoint type. To change the Web Service, use the ABAP Repository Browser (transaction SE80). ō Overview Δ **Create Service** Choose Endpoint ø, Choose Operations ø Configure Service ø Complete  $\bigcirc$ Service Definition Y\_XI\_MONITORING\_WS Short Text Web Service for the XI monitoring **Function Module** 面 Endpoint Type 阎 固  $\pmb{\times}$ **Back** Continue Cancel

In our case, I have given the name as "Y\_XI\_MONITORING\_WS" for our web service.

**Step 4:** This step connects your web service name with the RFC which you want to expose as a web service.

In our case, we have provided the RFC (Y\_XI\_MONITORING) which we have created in the section II.

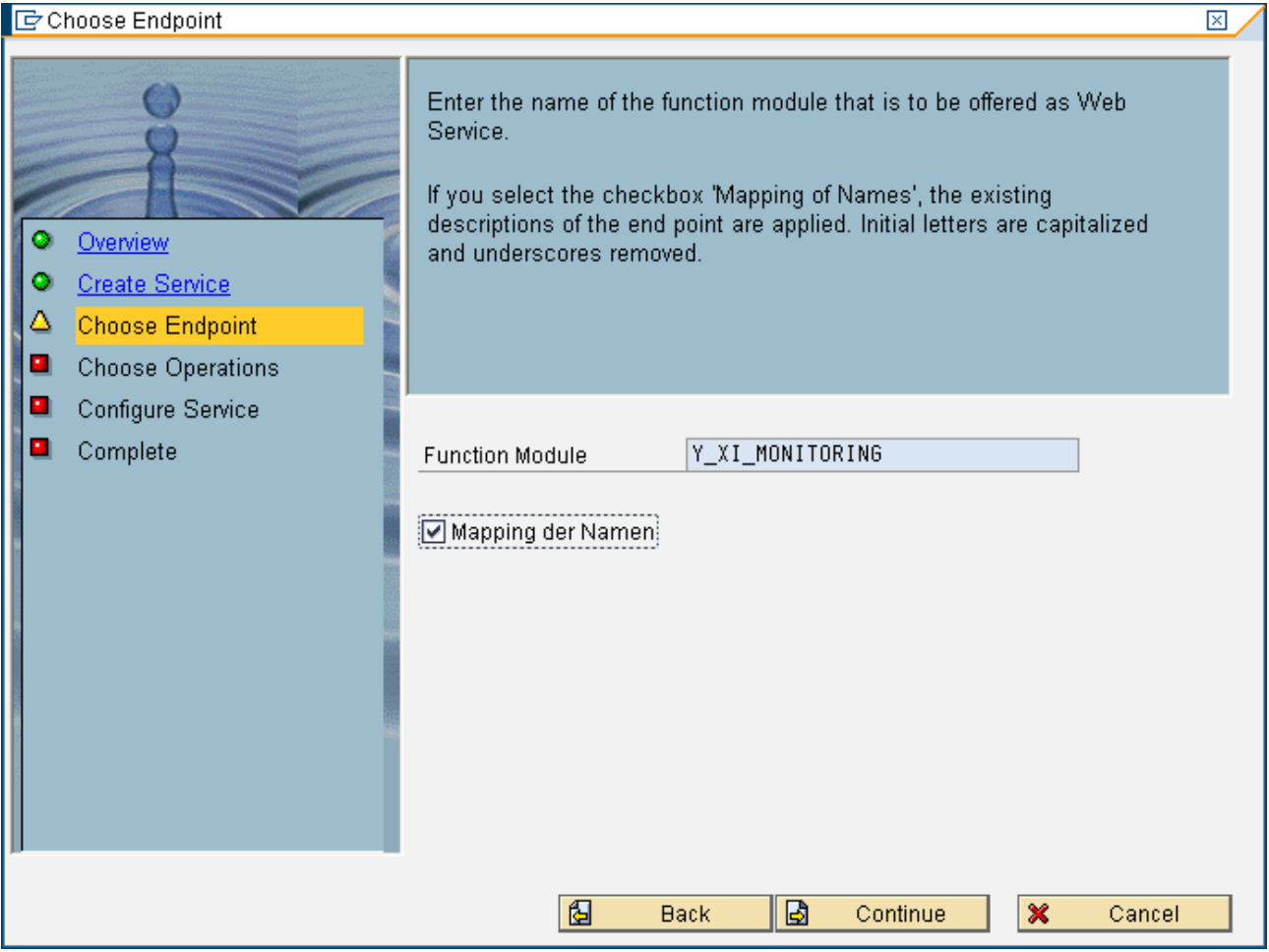

**Step 5:** This step defines the security level you want to put for your web service. In our case, we are selecting the basis authentication; which will allow anyone having access to the XI system to use the service.

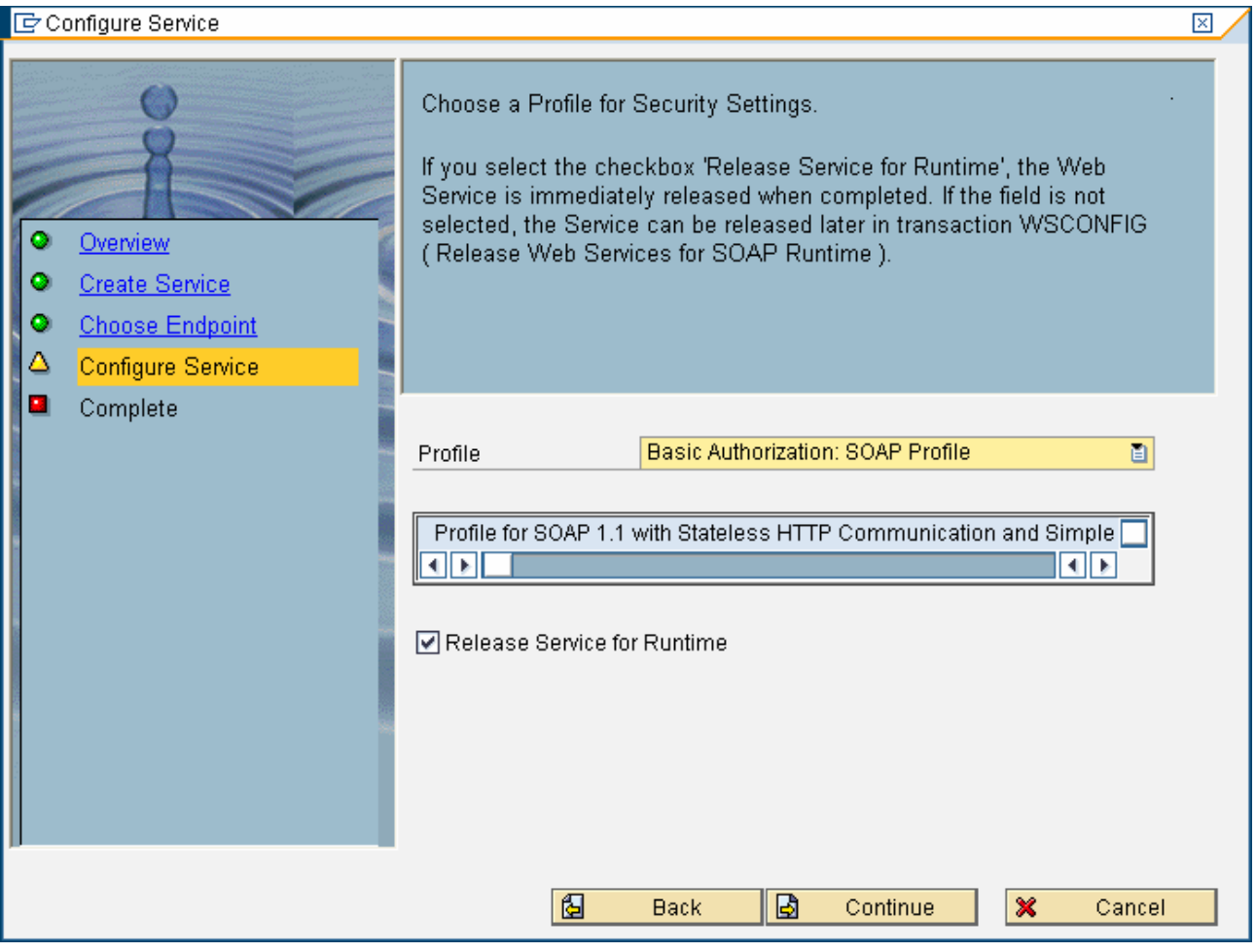

**Complete**  $\overline{\boxtimes}$ The following object is created: . The service Y\_XI\_MONITORING\_WS O Overview  $\bullet$ **Create Service** ō **Choose Endpoint** ö Configure Service Δ Complete 囿 V **Back** Complete  $\boldsymbol{\mathsf{x}}$ Cancel

**Step 6:** This last screen of the Wizard confirms that the information provided for the web service is accurate and consistent. Once you click the *"Complete*" button; it generates a web service.

**Step 7:** (Optional) Go to the transaction se80 to check the web service created by the above steps.

Select the package under which the web service was generated. Go to the *Enterprise Services → Service definition* and select the web service created above. In our case it's **Y\_XI\_MONITORING\_WS.** 

Go to the *"Interface"* Tab; Here you see "*PmDetails"* under the input node as well as in the output node. But as we know that the table variable (*PmDetails*) is going to carry only the output data, we will chance the setting in such a way that client will only see only the "*ProcessName*" field in the input.

To remove the table (*PmDetails)* from the input parameter list of our web service. Select the input table type as shown below and uncheck the exposed  $\Box$  (as shown below).

## **Change Service Definition**

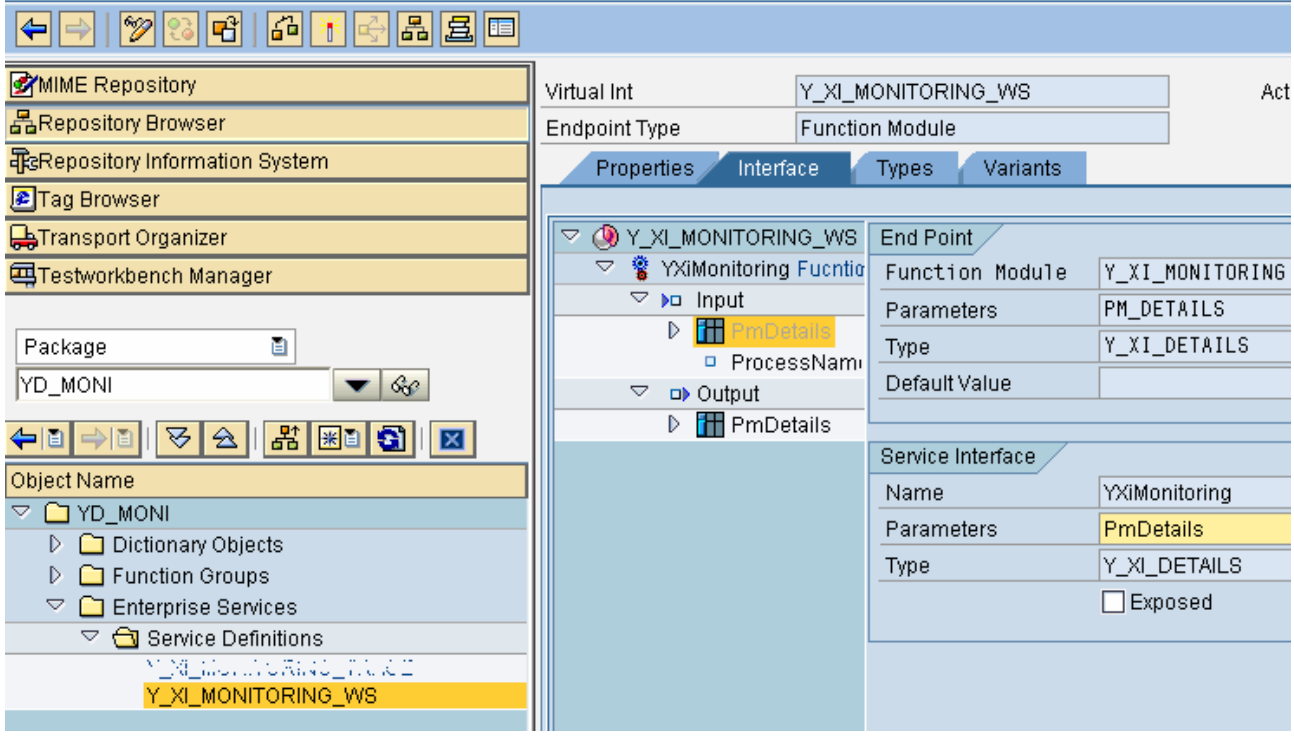

**Step 7:** To create a WSDL for the web service, go to the transaction WSADMIN. Select the web service definition created above and then go to Web Service→ WSDL.

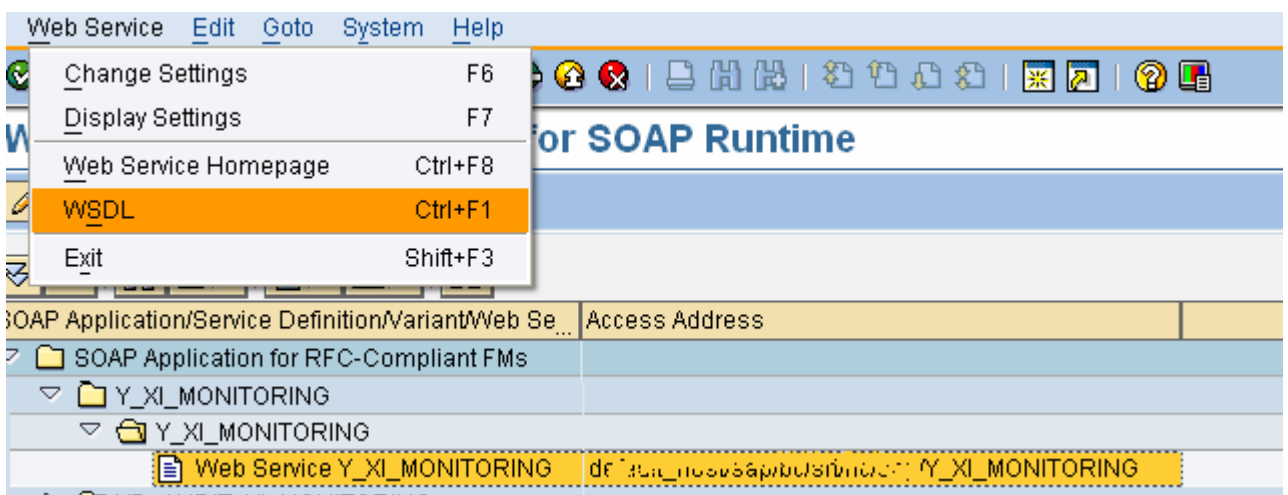

**Step 8:** The below popup screen "*Settings for WSDL Generation*" appears. Select the WSDL Style as "*Document Style*".

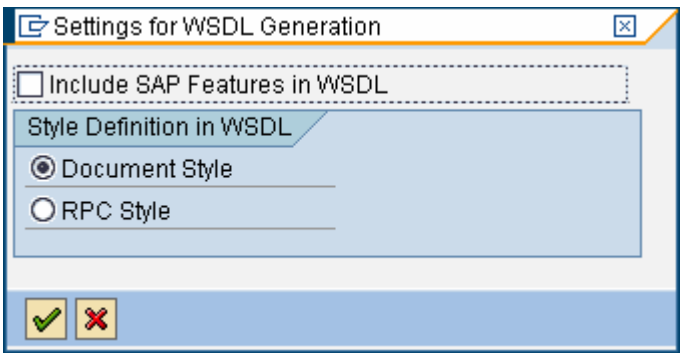

**Step 9:** The wsdl will be generated and opens in the default web browser.

## <span id="page-18-0"></span>**Usage**

The Above created web service can be consumed by any web client. For example, you can create a web application using Java or Visual Basis and from that application you can call the XI monitoring web service to fetch the testing statues for the XI interfaces. You can also program your iPhones and BlackBerry to call the XI web service to find the interface status.

Have a look into the below document to see an example of consuming the web service in ABAP <https://www.sdn.sap.com/irj/sdn/go/portal/prtroot/docs/library/uuid/6066fbe8-edc4-2910-9584-a9601649747d>

## **Note of Thanks**

I would like to thank Anish Abraham for his help in creating the RFC.

## **Related Content**

- [http://help.sap.com/saphelp\\_46c/helpdata/en/22/0424fe488911d189490000e829fbbd/frameset.htm](http://help.sap.com/saphelp_46c/helpdata/en/22/0424fe488911d189490000e829fbbd/frameset.htm)
- <http://help.sap.com/printdocu/core/Print46c/en/data/pdf/BCFESDE2/BCFESDE2.pdf>
- <https://www.sdn.sap.com/irj/sdn/weblogs?blog=/pub/wlg/8032>

## <span id="page-19-0"></span>**Disclaimer and Liability Notice**

This document may discuss sample coding or other information that does not include SAP official interfaces and therefore is not supported by SAP. Changes made based on this information are not supported and can be overwritten during an upgrade.

SAP will not be held liable for any damages caused by using or misusing the information, code or methods suggested in this document, and anyone using these methods does so at his/her own risk.

SAP offers no guarantees and assumes no responsibility or liability of any type with respect to the content of this technical article or code sample, including any liability resulting from incompatibility between the content within this document and the materials and services offered by SAP. You agree that you will not hold, or seek to hold, SAP responsible or liable with respect to the content of this document.